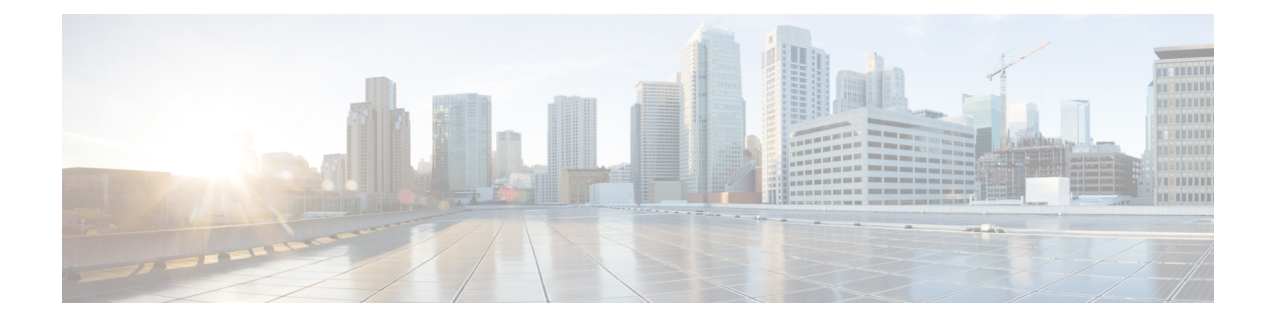

## **Core File Exporter**

- Core File [Exporter,](#page-0-0) on page 1
- [Configuring](#page-0-1) the Core File Exporter, on page 1
- [Disabling](#page-1-0) the Core File Exporter, on page 2

### <span id="page-0-0"></span>**Core File Exporter**

Critical failures in the Cisco UCS components, such as a fabric interconnect or an I/O module, can cause the system to create a core dump file. Cisco UCS Manager uses the Core File Exporter to immediately export the core dump files to a specified location on the network through TFTP. This functionality allows you to export the tar file with the contents of the core dump file. The Core File Exporter provides system monitoring and automatic export of core dump files that need to be included in TAC cases.

### <span id="page-0-1"></span>**Configuring the Core File Exporter**

#### **Procedure**

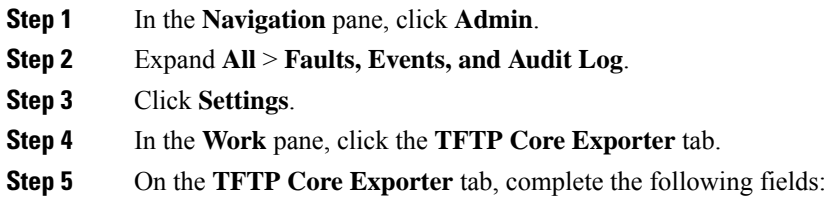

I

| <b>Name</b>              | <b>Description</b>                                                                                                    |
|--------------------------|----------------------------------------------------------------------------------------------------|
| <b>Admin State field</b> | This can be one of the following:                                                                                                    |
|                          | • Enabled—If an error causes the server to perform a core dump,<br>Cisco UCS automatically sends the core dump file via FTP to a<br>given location. When this option is selected, the Cisco UCS<br>Manager GUI displays the other fields that enable you to specify<br>the FTP export options. The Core File Exporter provides system<br>monitoring and automatic export of core files that need to be<br>included in TAC cases.     |
|                          | • Disabled—Core dump files are not automatically exported.                                                                                                    |
| <b>Description</b> field | A user-defined description of the core file.                                                                                                    |
|                          | Enter up to 256 characters. You can use any characters or spaces except<br>$\Gamma$ (accent mark), $\setminus$ (backslash), $\land$ (carat), " (double quote), = (equal sign),<br>> (greater than), < (less than), or ' (single quote).                                                                                                    |
| Port field               | The port number to use when exporting the core dump file via TFTP.                                                                                                    |
| <b>Hostname</b> field    | The hostname or IPv4 or IPv6 address to connect with via TFTP.                                                                                                    |
|                          | If you use a hostname rather than an IPv4 or IPv6 address,<br><b>Note</b><br>you must configure a DNS server. If the Cisco UCS domain<br>is not registered with Cisco UCS Central or DNS<br>management is set to <b>local</b> , configure a DNS server in<br>Cisco UCS Manager. If the Cisco UCS domain is registered<br>with Cisco UCS Central and DNS management is set to<br>global, configure a DNS server in Cisco UCS Central. |
| Path field               | The path to use when storing the core dump file on the remote system.                                                                                                    |

<span id="page-1-0"></span>**Step 6** Click **Save Changes**.

# **Disabling the Core File Exporter**

#### **Procedure**

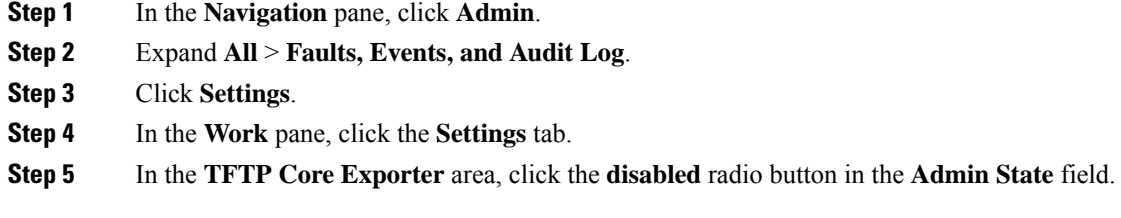

 $\mathbf l$ 

**Step 6** Click **Save Changes**.

 $\mathbf I$ 

٦